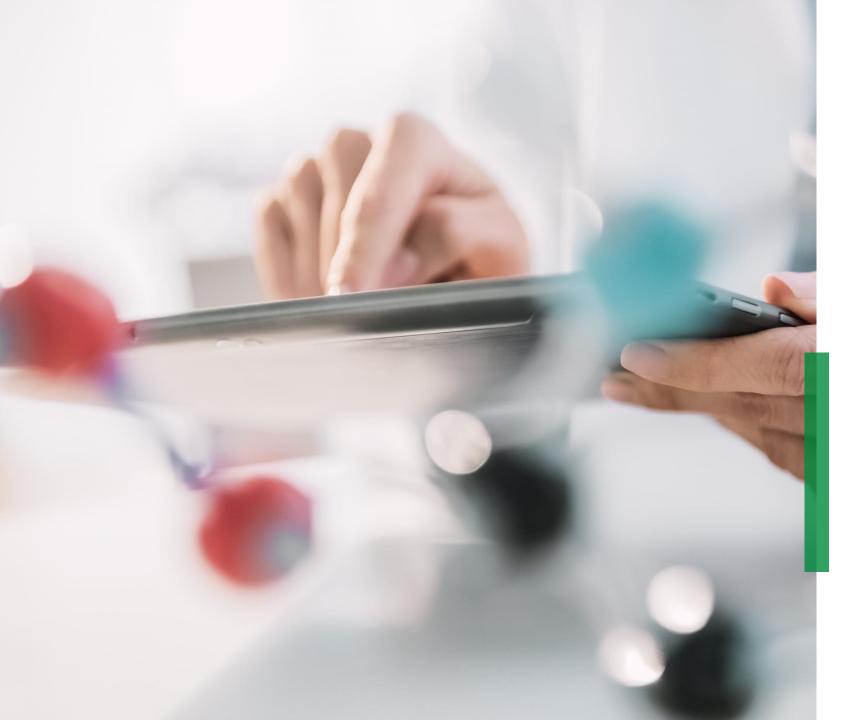

# SCHAEFFLER

Coupa Quick Reference Guide for Suppliers | Managing Catalogs

We pioneer motion

## Managing Catalogs in the Coupa Supplier Portal

- In case Schaeffler has created for the business a Catalog in Coupa to raise requisitions against, a Catalog will be visible by clicking on the tab "Catalogs".
  - At this place you will be able to update and manage the existing Catalog items.
- Please consider to be logged in in the respective "catalog language" if you are creating new catalogs or catalog content. – Example: Please login in system/ user language Italian if you are loading a catalog for Italy with Italian article descriptions.

## Note:

- Please ensure that you have chosen "Schaeffler" as selected customer within the drop down list.
- Please use the language of the catalog/ catalog articles also for logging in since Coupa is using a translation tool that is based on the user language.

2

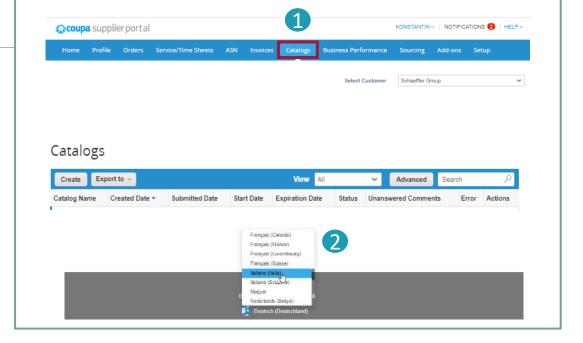

## Create or Edit a Catalog in CSP

**1** To create a new Catalog, click on the '*Create*' button.

- If requested, you can change the default Catalog title ([Your Company Name] [Catalog (Number)]) in the mandatory field "Catalog Name"
  - Select a start and expiration date for your Catalog
  - Select a currency to be applied to your Catalog items
- 3 To edit a draft Catalog, click on the Edit icon for the respective Catalog.

| Create Ex   | (port to 👻                  |                |                             |                                             | Vi                              | ew All             |                     | ~                       | Advanced    | Search  | P          |
|-------------|-----------------------------|----------------|-----------------------------|---------------------------------------------|---------------------------------|--------------------|---------------------|-------------------------|-------------|---------|------------|
| atalog Name | Created Date 🔻              | Submitted D    | ate St                      | art Date                                    | Expirati                        | on Date            | Status              | Unansv                  | vered Comme | nts Err | or Actions |
|             | 1                           | uke Consulting | 7                           |                                             |                                 |                    |                     |                         |             |         |            |
|             | L                           | and consuming  | 5                           |                                             |                                 |                    |                     |                         |             |         |            |
|             |                             | _              | Konstanti                   | n GmbH - G                                  | mail based C                    | atalog 1 Edit      |                     |                         | lack        |         |            |
|             |                             | $\mathbf{O}$   | Custor<br>Catalog Na        | mer Schaeffer Group<br>me Konstantin GmbH - | Omail bi                        |                    |                     |                         |             |         |            |
|             |                             | 6              | Start D<br>Expiration D     |                                             | dale when calalog prices become |                    |                     |                         |             |         |            |
|             |                             |                |                             | wy USD ¥                                    | date when catalog prices become | apred              |                     |                         |             |         |            |
|             |                             |                | 0 Items Char                | nged ( 0 uncha                              | nged )                          |                    |                     |                         |             |         |            |
|             |                             |                |                             | ~*                                          |                                 | <b>~</b>           |                     |                         |             |         |            |
|             |                             |                | Pric                        | 0<br>ce Increase                            | Price                           | 0<br>e Decrease    |                     |                         |             |         |            |
|             |                             |                |                             | Ø                                           |                                 | 1                  |                     |                         |             |         |            |
|             |                             |                | Rej                         | 0<br>ected Items                            | Other F                         | 0<br>ields Updated |                     |                         |             |         |            |
|             |                             |                |                             | -                                           |                                 | -8                 |                     |                         |             |         |            |
|             |                             |                | N                           | 0<br>ew Items                               | Deact                           | 0<br>ivated Items  |                     |                         |             |         |            |
|             |                             |                |                             |                                             |                                 |                    | Save                | Submit for Approv.      |             |         |            |
|             |                             |                |                             | I from file Export to                       | - Price Price Cha               | View Al            | ~ Advanced          | Search<br>Reason Action | 2           |         |            |
|             |                             |                | No roes.<br>Perpage 15   45 |                                             | Price Price Cita                | ige currency Oner  | nees charges in the | Action                  |             |         |            |
|             | Catalogues                  |                |                             |                                             |                                 |                    |                     |                         |             |         |            |
|             |                             |                |                             |                                             |                                 | _                  |                     |                         | _           |         |            |
|             | Create Export to            | _              |                             |                                             |                                 | ew All             | ~                   | Advan                   |             | 0       | 3          |
|             | Catalogue Name<br>Catalog 3 |                | ubmitted Date               | None                                        | Expiry Date                     |                    | Unanswered (        | Comments                | Error       | Actions |            |
|             | One Six Eight Store -       |                | /12/2020                    |                                             | 02/12/2021                      |                    | No                  |                         |             | Edit    |            |

On the Catalog Edit page, fill in at least the mandatory field (\*).

## Loading of Individual Items

- From the 'Catalogs' tab for an individual item load, go to the section **Items Included in Catalog**, click on 'Create' and fill in the relevant information. Mandatory fields are marked with the red asterisk (\*).
- Please consider for any catalog or article creation to be logged in with the language of the catalog/ item you are loading.
   You can select the language of the bottom of the page.
- 3
- You can select the Unit of Measure (Each, Box, Set etc.) from the provided dropdown list. In addition, you can add an image of the product by clicking 'Browse'.

| Create           | Load from file         | Export to ~   |        | View All              | ✓ Advanced Search                  | n 🔎                          |
|------------------|------------------------|---------------|--------|-----------------------|------------------------------------|------------------------------|
| Name             | Part Number            | Status Change | Price  | Price Change Currency | Other Fields Changed               | Actions                      |
| No rows.         |                        |               |        |                       |                                    |                              |
| Per page         | 15   45   90           |               |        |                       |                                    |                              |
|                  |                        |               |        |                       |                                    |                              |
| Catalog          | ue Item Create         |               |        |                       | Français (Can                      | ada)                         |
|                  |                        |               |        |                       | Français (Fran                     |                              |
|                  | Name Item 1            | ~             |        | 01                    | Français (Luo<br>Français (Suis    |                              |
| • Desc           |                        |               |        |                       | Français (Sus<br>Italiano (Italia) |                              |
|                  |                        |               | Browse | No file selected.     | Italiano (Svi22                    |                              |
| * Unit of Me     | aasure Activity unit 👻 |               |        |                       | Magyar                             | 2                            |
| - area           | aname Si               |               |        |                       | Nederlands (E                      | (elgié)                      |
| Manufacturer     |                        |               |        |                       | 📫 Deutsch (D                       | eutschland)                  |
| Nanulactur       | umber                  |               |        |                       |                                    | and the factor of the second |
| Supplier It      | em Attributes          |               |        |                       |                                    |                              |
| * Part N         | umber                  |               |        |                       |                                    |                              |
| Auxiliary Part N | umber                  |               |        |                       |                                    |                              |
| Manufa           |                        |               |        |                       |                                    |                              |
|                  | d Time                 |               |        |                       |                                    |                              |
|                  | ISPSC                  |               |        |                       |                                    |                              |
| Pricin           |                        | ~             |        |                       |                                    |                              |
|                  | Price                  |               |        |                       |                                    |                              |
|                  | rrency USD 🖌           |               |        |                       |                                    |                              |
| Savi             | ings %                 |               |        |                       |                                    |                              |
| Order Incr       | ement                  |               |        |                       |                                    |                              |
| Minimum          | Order                  |               |        |                       |                                    |                              |
| _                |                        |               |        |                       |                                    |                              |
|                  |                        |               |        | Cancel Save           |                                    |                              |
|                  |                        |               |        |                       |                                    |                              |
|                  |                        |               |        |                       |                                    |                              |

## Note:

As long as the Catalog is in '*Draft*' status and not submitted for approval you can edit or delete the item after saving it .As soon as the catalog is approved, and you want to do changes you will need to re-submit for approval.

# Coupa Supplier Portal Bulk Upload Items (1/3)

- From the 'Catalogs' tab in case of bulk upload of items, click the "Load from file" button in the section "Items included in the catalog".
  - 1) To receive a blank CSV file as baseline for your new Catalog, click
  - on the '*Download*' dropdown list and select the format, which is suitable for you. (Please consider to be logged in in the matching system language, when downloading the CSV file)
  - Refer to "<u>How-To-Complete</u>," for detailed field descriptions of the CSV file.
  - 3) To add or modify items from your existing Catalog, click on *'Export to'* for the current list of items. After completing your changes, click on the *'Browse'* button and select your modified CSV file, click Open and click on the button *'Start Upload'*.

#### ns Included in Catal Load from fil Advance Other Fields Chang Price Change Currency No rows Per page 15 | 45 | 90 Bulk Load Item Updates for Supplier Catalog 3 Follow these steps to upload items 1. Download the CSV template, or export the current list (Based on the CSV File Field Separator in your Language and Region settings.) Download - Or Export to Fill in or update the CSV file. Click here for a description of the required and optional fields in the template Fields marked with a "\*" are mandatory Each row uploaded will create a new item Click Start Upload and the system will attempt to load the first 6 rows from your file and show the results 3. Load the updated file Browse No file selected Note: If you are loading csv files with non-English characters, please consult the followinghelp note Start Upload

## Note:

- Please don't change the headlines of the columns in the .csv file
- You have to work in the system language that fits to the language of the catalog items that you want to upload.
- Each Catalog must be approved by Schaeffler before it can be included in Coupa search results.

## Example of a populated csv when clicking 'Download':

To add or update any images for Catalog items please use the image URL column for links or .png format.

After completing the changes, click on the
'Browse' button and select your CSV file, click 'Open', and click on the button 'Start Upload' (see previous slide).

| AutoSave 💿 📓 🥬            |                                                         |                                                                                                    |                                                                                                    |                                                                                                    | Pre-prod_dummy_catalog + Excel                                                                                                    | Silvia Unecher 😣 🖽 – 🗇 🛛 🗙                                                     |
|---------------------------|---------------------------------------------------------|----------------------------------------------------------------------------------------------------|----------------------------------------------------------------------------------------------------|----------------------------------------------------------------------------------------------------|----------------------------------------------------------------------------------------------------|--------------------------------------------------------------------------------|
| ile <u>Home</u> Insert    |                                                         |                                                                                                    |                                                                                                    |                                                                                                    |                                                                                                    | d Share                                                                        |
| <u>α, χαι</u> μ           |                                                         | 11 X AT AT                                                                                                    |                                                                                                    |                                                                                                    | Concest v 🔜 🐼 Normal Bad Good Neutral Calculation 🗄                                                                                                    | EE EE ΣAntoin · ŷγ Ο 🖌 🕅                                                       |
| Copy -                    | B <i>I</i> Ų - ⊞                                        |                                                                                                    |                                                                                                    |                                                                                                    |                                                                                                    | Inset Delete format                                                            |
|                           | 8 / Q - E                                               |                                                                                                    |                                                                                                    |                                                                                                    | S - % 9 % 4 A Control of Print of Print Coll Print Coll Print | v v v Øtear* Elter+Selet*                                                      |
| Cipbeard %                |                                                         |                                                                                                    |                                                                                                    | Algonett                                                                                                    | G Namber G Styles                                                                                                    | Cells Edding Ideas Sensibility A                                               |
|                           |                                                         |                                                                                                    |                                                                                                    |                                                                                                    |                                                                                                    | ~<br>~                                                                         |
| A 8                       | C D                                                     | E   F                                                                                                    | G                                                                                                  | н                                                                                                    |                                                                                                    | NZ   BA   BB   BC   BO   BE   BF   BG   🗷                                      |
| Item Type Supplier Pi Sup |                                                         | Descriptio Price*                                                                                                |                                                                                                    |                                                                                                    | Jass Lead Time Image UH Link 0 Title Link 0 URL Link 1 Title Link 1 URL Link 2 Title Link 2 URL Link 3 Title Link 3 URL Link 4 Title Link 4 URL Link 5 Title Link                                                                                                    | 5 URL Image 0 U Image 1 U Image 2 U Image 3 U Image 4 U Image 5 U Use Pack VPa |
| RES012<br>RES013          |                                                         |                                                                                                    |                                                                                                    | EA Yes<br>EA Yes                                                                                                  | https://cdx.shopify.com/u/lileu/1/1118/8312/products/lio-One-KIr-parts_800x.jpg?v=1533958096<br>https://i2.wp.com/www.wpenitro.com/main/wp-content/uploadu/2019/07/8o-One-Starter-Kit-5.jpg?fi=503%2C570&ssl=1                                                                                                    |                                                                                |
| RE5014                    |                                                         |                                                                                                    |                                                                                                    | EA Yes                                                                                                    | https://cdn.shopify.com/s/files/1/1118/8312/products/Bo-One-Kt-parts_800x.jpg?v=1533958096                                                                                                    |                                                                                |
| RES015                    |                                                         |                                                                                                    |                                                                                                    | EA Yes                                                                                                    | https://i.ginimg.com/474x/5d/14/b5/5d14b514ea3b8ec336fc0bd46dd9a15e.jpg                                                                                                    |                                                                                |
| CAP5012<br>CAP5013        |                                                         |                                                                                                    |                                                                                                    | EA Yes                                                                                                    | https://images.vkber.com/product_main_v2/product/SBB4d563357R.IPG                                                                                                    |                                                                                |
| CAP5013                   |                                                         |                                                                                                    |                                                                                                    | EA Yes<br>EA Yes                                                                                                  | http://images.vitker.com/product_main_v2/product/5bBfd563157/8.IPG<br>http://images.vitker.com/product_main_v2/product/5bBfd563157/8.IPG                                                                                                    |                                                                                |
| CAPS015                   |                                                         |                                                                                                    |                                                                                                    | EA Yes                                                                                                    | https://images.vitber.com/product_main_v2/product/Sb8HttS03157Ht.IPG                                                                                                    |                                                                                |
|                           |                                                         |                                                                                                    |                                                                                                    |                                                                                                    |                                                                                                    |                                                                                |
|                           |                                                         |                                                                                                    |                                                                                                    |                                                                                                    |                                                                                                    |                                                                                |
| Fo                        | 1. Downl<br>Down<br>2. Fill in                          | se steps to<br>bad the C<br>load v (<br>br update                                                                | to uplo<br>SV tem<br>or Exp                                                                        | ad items<br>plate, or ex<br>ort to ~                                                                              | ates for Supplier Catalog 3<br>t the current list (Based on the CSV File Field Separator in your Language and<br>the for a description of the required and optional fields in the template.                                                                                                    | d Region settings.)                                                            |
| Fo                        | 1. Downl<br>Down<br>2. Fill in<br>• Field               | se steps f<br>bad the C<br>load ~ C<br>or update<br>s marked                                                     | to uplo<br>SV tem<br>or Exp<br>the CS<br>with a "*                                                 | ad items<br>plate, or ex<br>ort to ~                                                                              | t the current list (Based on the CSV File Field Separator in your Language and<br>pre for a description of the required and optional fields in the template.                                                                                                    | d Region settings.)                                                            |
| Fo                        | 1. Downl<br>Downl<br>2. Fill in 4<br>• Field<br>• Each  | se steps f<br>bad the C<br>load ~ (<br>or update<br>s marked f<br>row uploa                                      | to uplo<br>SV tem<br>or Exp<br>the CS<br>with a **<br>aded will                                    | ad items<br>plate, or ex<br>port to ~                                                                             | t the current list (Based on the CSV File Field Separator in your Language and<br>are for a description of the required and optional fields in the template.                                                                                                    | d Region settings.)                                                            |
| Fo                        | 1. Downl<br>Downl<br>2. Fill in 4<br>• Field<br>• Each  | se steps f<br>bad the C<br>load ~ (<br>or update<br>s marked f<br>row uploa                                      | to uplo<br>SV tem<br>or Exp<br>the CS<br>with a **<br>aded will                                    | ad items<br>plate, or ex<br>port to ~                                                                             | t the current list (Based on the CSV File Field Separator in your Language and<br>pre for a description of the required and optional fields in the template.                                                                                                    | d Region settings.)                                                            |
| Fo<br>:                   | 2. Fill in 4<br>• Field<br>• Click<br>3. Load t<br>Brow | se steps for<br>load the C<br>load ~ 0<br>or update<br>s marked<br>row uploa<br>Start Uplo<br>he update<br>se No | to uplo<br>SV tem<br>or Exp<br>the CS<br>with a **<br>aded will<br>bad and<br>ed file<br>file sele | ad items<br>plate, or ex-<br>port to ~<br>V file. Clic<br>or are manda<br>create a ne<br>the system<br>the system | t the current list (Based on the CSV File Field Separator in your Language and<br>are for a description of the required and optional fields in the template.                                                                                                    | d Region settings.)                                                            |

#### Note:

**Do not** change the column header names in the .csv file.

Coupa Quick Reference Guide for Suppliers | Managing Catalogs

Once the upload is complete, Coupa checks your file and shows you the **Verify Data** screen. Here you have the possibility to check your changes and to finish the upload (all changes are highlighted in orange).

- Click '*Cancel*' if you need to correct any data in the .csv file and upload the new .csv file again.
- If you are happy with the changes, click 'Finish Upload' and you will receive a message that the upload has been completed successfully.

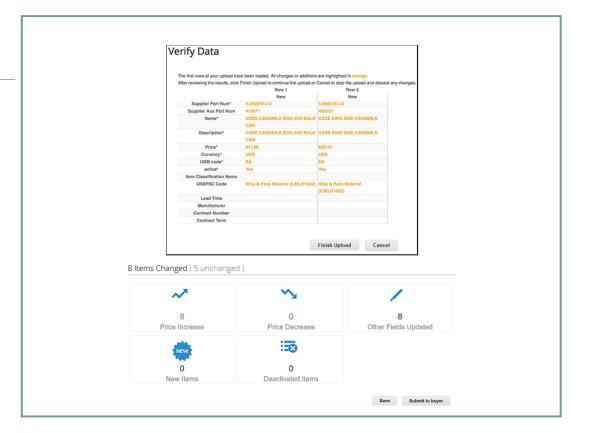

### Note:

The **Item(s)** Changed section is updated with your changes.

Coupa Supplier Portal

## **Catalog status in the Coupa Supplier Portal**

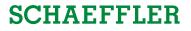

| Catalog Status               | Description                                                                                                    |
|------------------------------|----------------------------------------------------------------------------------------------------|
| Draft                        | The Catalog has been created, but further information to be added before submitting to Schaeffler                                    |
| Error                        | Something is wrong with the Catalog, please contact Schaeffler for clarification.                                                    |
| Awaiting/Pending<br>Approval | The Catalog has been received by Schaeffler, but it has not gone through the approval chain yet.                                     |
| Accepted                     | The Catalog has been accepted by Schaeffler, and all the items in it are now available for the organization to request within Coupa. |
| Rejected                     | The Catalog has been rejected, please contact Schaeffler for clarification.                                                          |
| 0                            |                                                                                                    |

Note:

Every update to the Catalog will be submitted to Schaeffler team to review/approve the changes/supplements. Once Schaeffler has approved, this will be updated in the Coupa Supplier Portal as 'Accepted'.